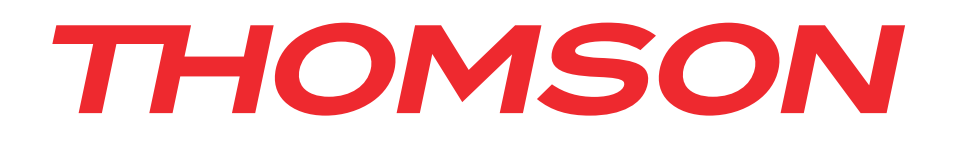

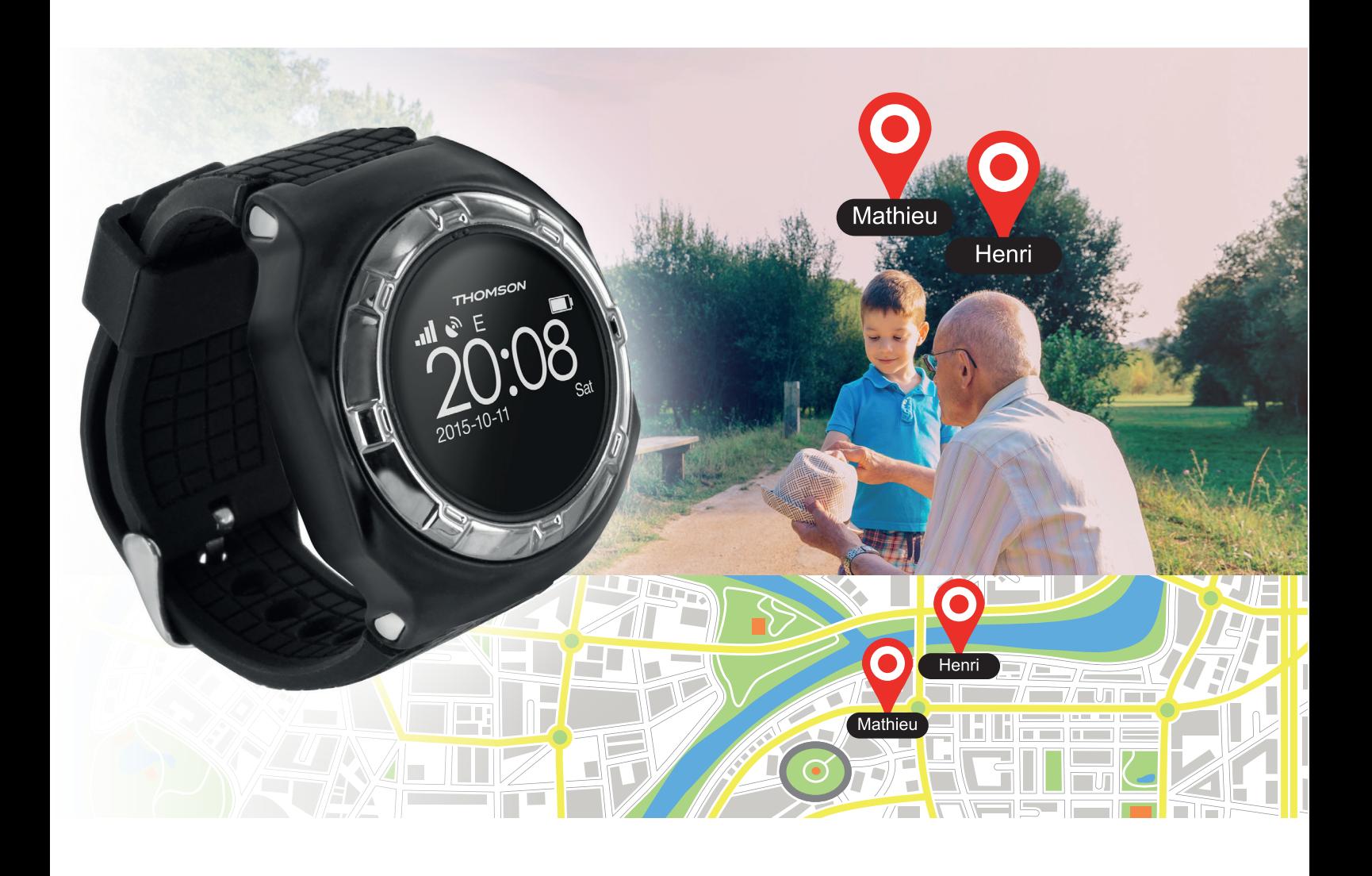

# *GPS PERSONAL WATCH MONTRE GPS DE LOCALISATION*

#### **THOMSON** GPS Personal Watch

BB8297

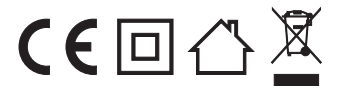

**Bigben Interactive FRANCE** Rue de la voyette CRT2 - 59814 LESQUIN Cedex

# *THOMSON Personal Watch*

Nous vous remercions d'avoir acheté ce produit THOMSON. En cas de défaillance, veuillez vous référer aux coordonnées de l'assistance technique à la fin de ce manuel. Tous les avis nous aidant à améliorer nos produits sont appréciés. Veuillez conserver ce manuel d'utilisation pour vous y référer ultérieurement.

# **GARANTIE**

Ce produit portant la marque de commerce THOMSON est garanti par le fabricant pour une durée de 1 an à partir de la date d'achat. Pendant cette période, il sera remplacé gratuitement par le même produit ou par un modèle similaire, à notre discrétion, en cas de défaillance liée à un défaut de matériel ou de main-d'œuvre. Cette garantie ne couvre pas les défaillances dues à des dégâts accidentels, à une mauvaise utilisation ou à l'usure normale, et elle est uniquement valable pour l'acheteur d'origine du produit. Cette garantie n'affecte pas vos droits légaux.

# **CONTENU DE L'EMBALLAGE**

- Unité GPS Personal Watch
- Câble de rechargement USB
- Tournevis
- Manuel de démarrage rapide

## **COMPOSANTS DU PERSONAL WATCH**

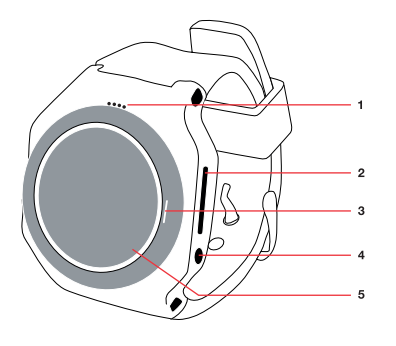

01. Haut-parleur 02. Prise de rechargement 03. Microphone 04. Appel SOS/Décrocher 05. Écran

## **CHARGEMENT DU PERSONAL WATCH**

- 01. Votre THOMSON Personal Watch est équipé d'une batterie rechargeable intégrée. Pour la recharger, vous devez utiliser le câble de rechargement livré avec l'appareil. Branchez le connecteur USB dans un adaptateur CA (puissance nominale maximale de 1 A) avec un port USB (celui livré avec votre smartphone, par exemple) ou directement dans le port USB de votre ordinateur.
- 02. Ouvrez le port USB sur le côté droit de la montre, et branchez le câble. Branchez l'autre extrémité à une source d'alimentation, et laissez charger pendant 2 heures.

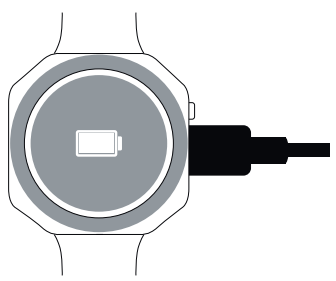

**REMARQUE:** Veuillez noter que le Personal Watch doit être chargé à l'aide du câble fourni, car la plupart des autres câbles USB ne sont pas compatibles.

## **INSTALLATION D'UNE CARTE SIM**

Votre THOMSON Personal Watch repose sur la technologie GPS et les appareils mobiles modernes. Pour fonctionner, il nécessite une carte Micro SIM avec un forfait données mobiles 2G, appels et textos inclus. 20 Mo et 200 textos par mois devraient suffire pour une utilisation normale. Assurez-vous que la carte est déjà activée chez votre opérateur, et notez bien son numéro de téléphone.

Vérifiez que la carte SIM que vous comptez utiliser ne nécessite pas de code PIN pour fonctionner, ou le Personal Watch ne marchera pas correctement.

01. Glissez le clapet vers le bas et relevez-le pour insérer la carte SIM. Insérez la carte SIM, repositionnez le clapet et faites-le glisser vers le haut pour le bloquer en position.

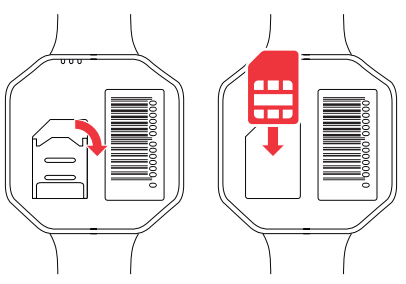

02. Insérez la batterie et refermez le couvercle. Assurez-vous que la fine membrane est bien en place, ou la montre ne sera pas étanche. Replacez les 4 vis.

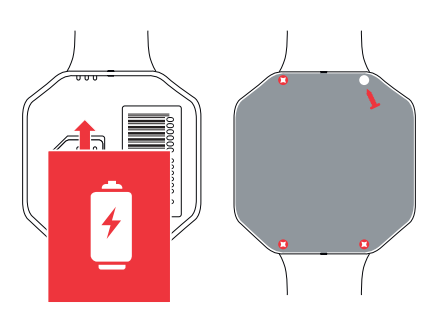

03. À présent, appuyez sur le bouton SOS pendant 3 secondes pour allumer la montre. Le nom Thomson apparaît et, après quelques secondes, l'heure, la date, le jour, le niveau de charge de la batterie et l'état du réseau s'affichent.

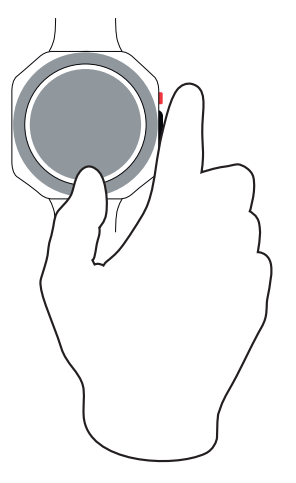

**REMARQUE:** Les informations à l'écran sont incorrectes la première fois que vous utilisez votre montre. Vous devrez peut-être attendre quelques minutes, le temps que l'heure se règle sur votre fuseau horaire. Vous devrez ensuite configurer votre montre avec l'application. Veuillez suivre la procédure suivante:

# **APPLICATION GPS P WATCH**

• Installation de l'application GPS P WATCH

Recherchez l'application « GPS P WATCH » dans l'App Store d'Apple ou le Google Play Store, et téléchargez-la sur votre appareil mobile.

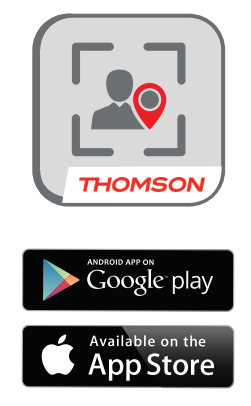

• Création de compte

Pour que votre Personal Watch fonctionne, vous devez d'abord créer un compte. Cette opération est nécessaire pour que votre appareil mobile puisse se connecter au serveur auquel le Personal Watch envoie ses données. La première fois que vous ouvrez l'application ou quand vous vous déconnectez, l'écran de connexion s'affiche. Vous pouvez y créer de nouveaux comptes.

01. Appuyez sur "Inscription" pour commencer.

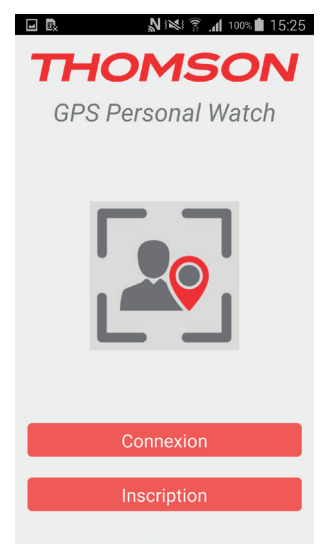

02. Saisissez toutes les informations requises, puis sélectionnez "S'inscrire".

**REMARQUE:** Assurez-vous également de lire et d'accepter le contrat d'utilisation.

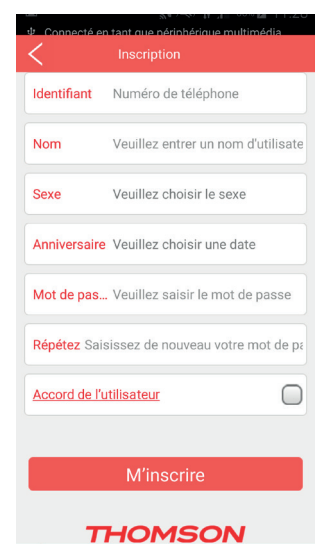

03. Vous pouvez vous connecter avec votre numéro de téléphone et votre mot de passe

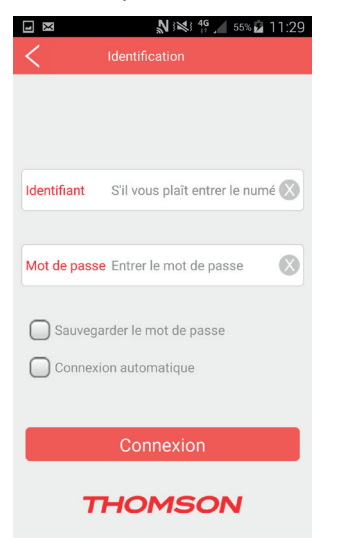

• Enregistrement du Personal Watch

Vous devez maintenant enregistrer votre Personal Watch sur votre compte. À la première installation, l'application vous demande d'ajouter un nouvel appareil.

- 01. Appuyez sur "Ajouter des appareils maintenant".
- 02. Saisissez manuellement le numéro de série de l'appareil, ou scannez le code-barres. Ces éléments sont disponibles sur la dernière page/à l'arrière du livret d'instructions. Ce code est également indiqué à l'intérieur de la montre.

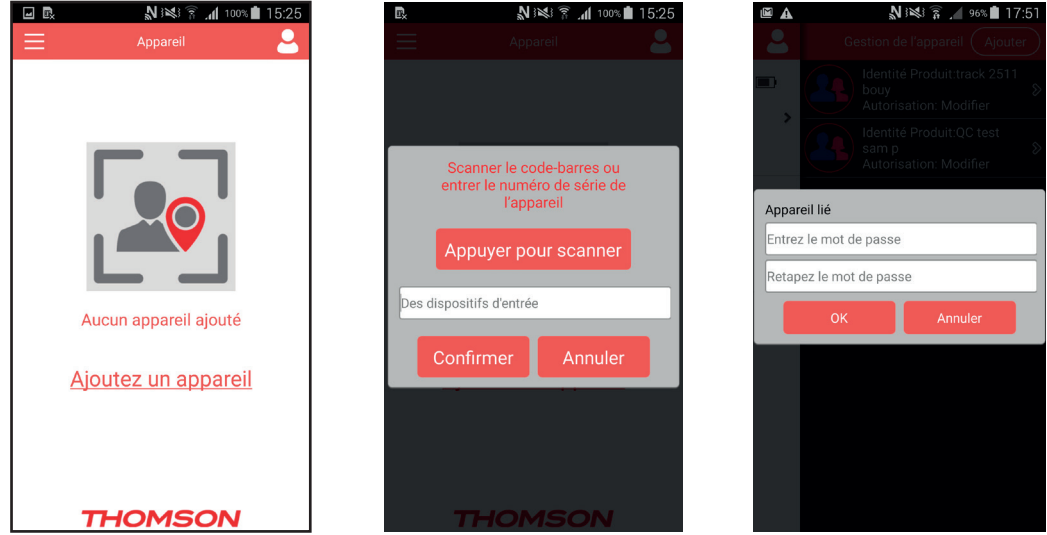

03. Votre Personal Watch est à présent synchronisé avec votre appareil et ajouté à votre compte.

# **L'ÉCRAN PRINCIPAL**

A l'écran principal s'affiche après la connexion. Il présente l'appareil que vous avez ajouté, avec quelques informations comme le nom, la date, l'heure et l'emplacement précis du Personal Watch.

Vous devez vous rendre à l'extérieur pour activer la fonction GPS, car le GPS ne fonctionne pas à l'intérieur des bâtiments.

Pour configurer le Personal Watch, appuyez sur l'icône de personne dans le coin supérieur droit de l'écran. Vous accédez alors à l'écran "Gérer".

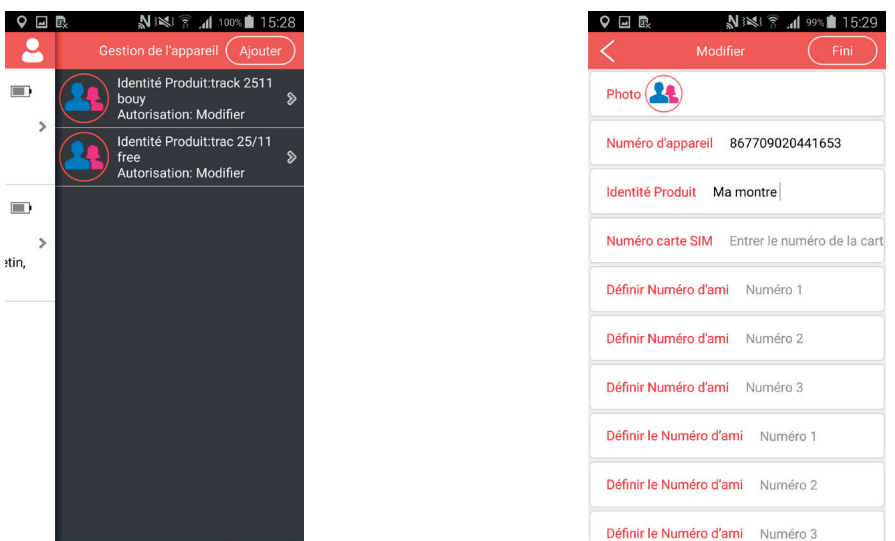

Appuyez sur "Nom de compte" pour ouvrir les options de configuration.

• PHOTO

La première option vous permet d'ajouter une photo. Vous pouvez prendre une nouvelle photo avec votre appareil mobile, ou sélectionner une image dans la galerie existante.

• NUMÉRO DE L'APPAREIL

Il s'agit du numéro du Personal Watch que vous avez scanné précédemment.

#### • IDENTIFIANT DE PRODUIT

Cette option vous permet de renommer la montre.

## • NUMÉRO DE CARTE SIM

C'est le numéro de la carte SIM à l'intérieur de la montre.

• CONFIGURER UN NUMÉRO D'URGENCE

Avec cette option, vous pouvez ajouter des numéros que votre enfant pourra appeler en cas d'urgence. Vous pourrez également appeler ce numéro.

• CONFIGURER UN NUMÉRO D'AMI

Cette option vous permet de saisir jusqu'à 5 autres numéros autorisés pouvant appeler la montre.

• CONFIGURER UN NUMÉRO DE MONITEUR

Ces numéros vous permettent d'appeler la montre et d'écouter sans que la montre ait besoin de répondre. REMARQUE : ces numéros ne doivent pas être identiques aux numéros d'urgence ou d'ami.

• CONFIGURER UNE BARRIÈRE GÉOGRAPHIQUE

Cette option vous permet d'établir un périmètre n'importe où. Si votre enfant sort de cette barrière géographique, vous recevrez une notification sur votre appareil mobile. Vous pouvez choisir une distance allant de 200 mètres à 5 kilomètres.

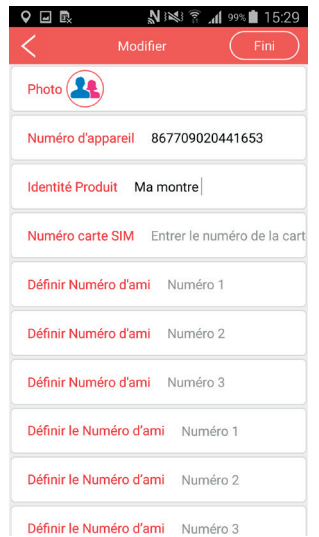

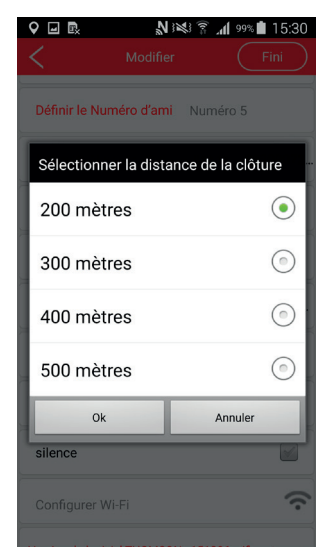

#### • CONFIGURER LES JOURS

Vous pouvez configurer les jours pour lesquels vous désirez activer des "alarmes", c'est-à-dire des rappels.

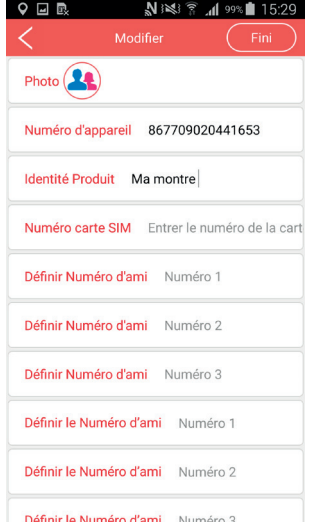

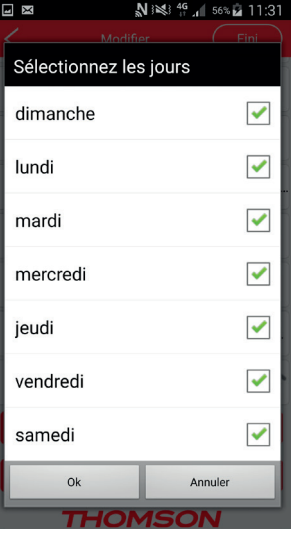

#### • CONFIGURER LE WI-FI

Si vous êtes à portée d'un réseau Wi-Fi, vous pouvez vous y connecter pour suivre la montre en intérieur.

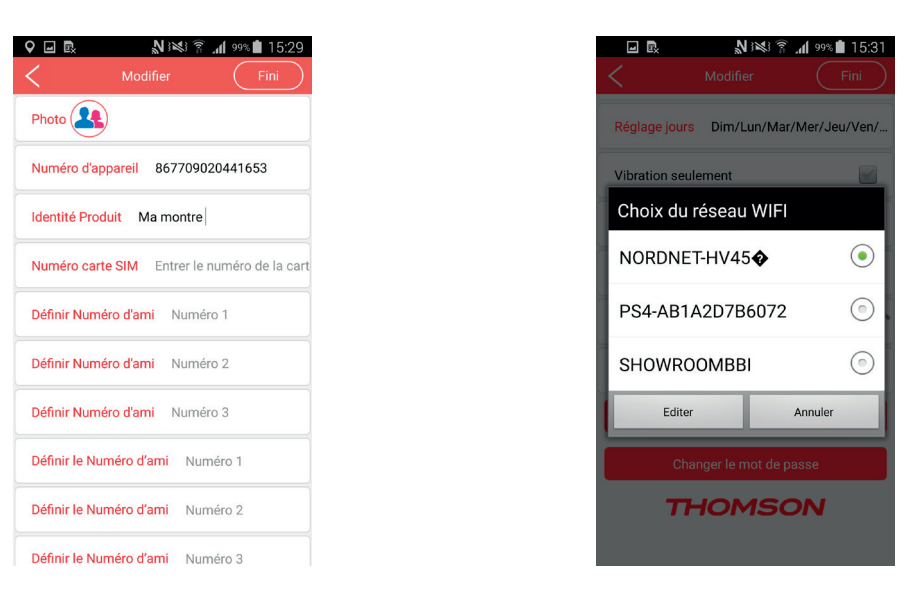

#### • CONFIGURER UNE ALARME

Saisissez la date et l'heure auxquelles une alarme se déclenchera sur la montre. Vous pouvez également donner un nom à l'alarme.

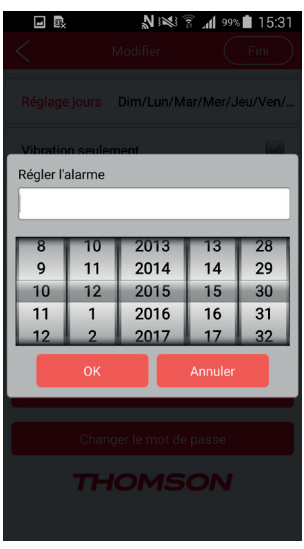

• Changer de mot de passe

Cette option vous permet de modifier le mot de passe de connexion.

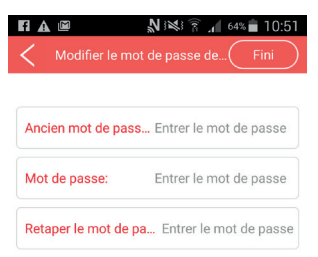

#### **THOMSON**

Appuyez sur "Terminé" en haut de l'écran, MAIS assurez-vous que votre montre est bien allumée, ou elle ne sera pas mise à jour.

Pour activer la fonction Map Tracking (Suivi sur carte), appuyez sur la zone d'informations/sur l'icône.

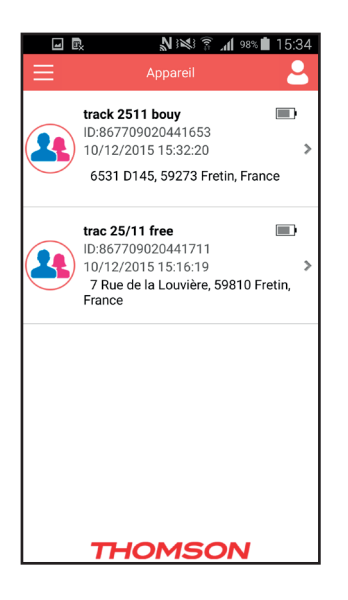

# **SUIVI SUR CARTE**

Cette page vous permet de modifier différentes options, notamment :

- Type de CARTE : vous pouvez alterner entre la carte normale et la vue satellite.
- Bouton boussole : ce bouton sert à indiquer le nord
- Boutons de zoom : agrandissez et rétrécissez la vue de la carte. Vous pouvez également toucher l'écran pour cela.

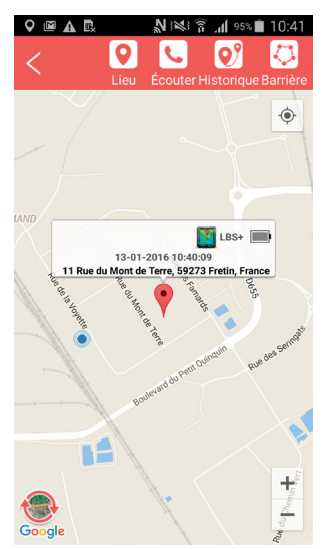

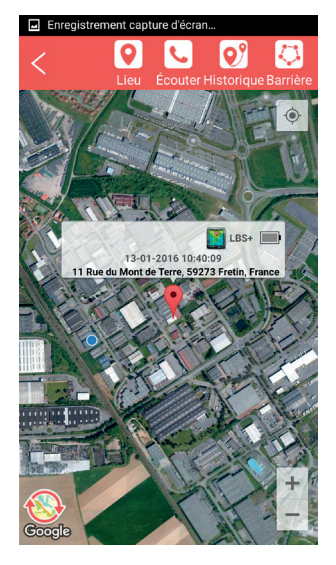

## **POSITION**

Appuyez sur cette option pour afficher la position actuelle de votre Personal Watch, la date et l'heure, le niveau de batterie et le type de signal (GPS ou GSM). Si vous appuyez sur le bouton de position, le traqueur est mis à jour toutes les 40 secondes pendant les 30 prochaines minutes.

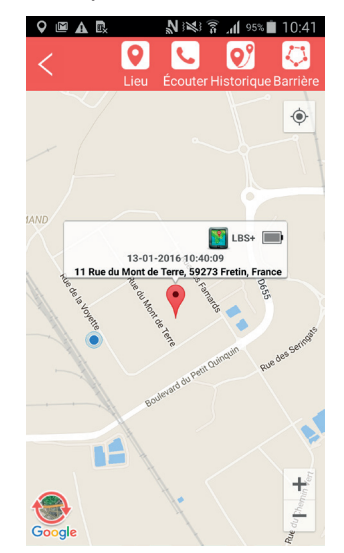

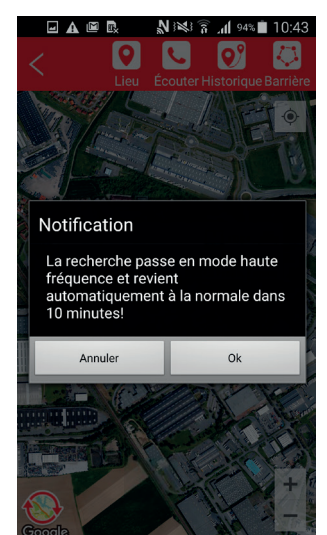

#### **APPEL**

- Deux options s'offrent à vous :
	- a) Pour passer un appel bidirectionnel, il vous suffit d'appeler la carte SIM depuis le répertoire de votre appareil (assurez-vous d'avoir ajouté votre numéro aux numéros d'urgence dans la page de configuration).
	- b) Appuyez sur le bouton d'appel (en haut de la page). Cette méthode vous permet de passer un appel de "moniteur", afin d'écouter ce qui se passe sans activer l'alarme d'appel sur la montre. Cela peut être utile en cas d'urgence.

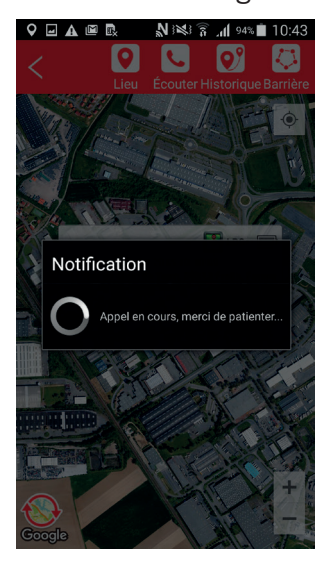

# **SUIVRE**

Saisissez une date et consultez tous les déplacements du traqueur pour cette journée.

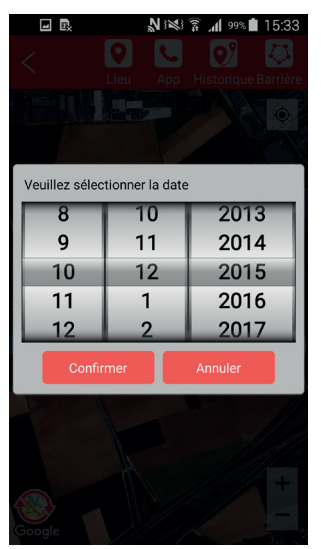

# **BARRIÈRE**

Une "barrière" est une limite virtuelle que le Personal Watch n'est pas censé franchir. Par exemple, si votre enfant porte le Personal Watch, vous pouvez créer une barrière géographique autour de votre domicile pour obtenir une alerte si votre enfant sort de la zone.

Pour créer une barrière géographique, vous devez appuyer sur l'icône "Barrière", puis sur "Ajouter"

- 01. Saisissez le nom de la barrière
- 02. Décidez si vous voulez recevoir une notification quand la montre entre ou sort de la zone définie.
- 03. Pour ajouter une barrière géographique, il vous suffit d'ajouter une zone sur la carte.

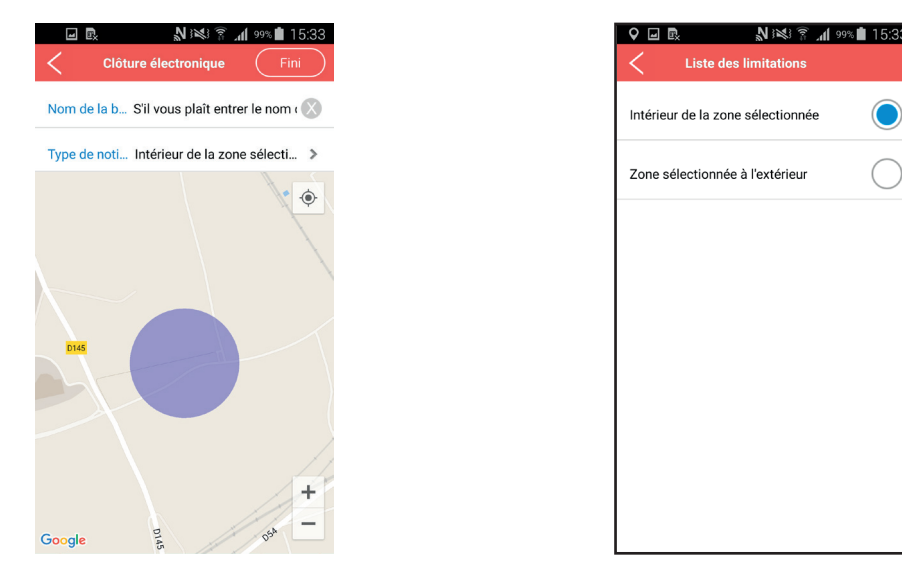

- 04. Appuyez sur "Terminé" pour ajouter la barrière.
- 05. **REMARQUE:** le rayon par défaut est de 200 m.
- 06. Appuyez deux fois sur la flèche de retour en arrière (dans le coin supérieur gauche) pour revenir à la page principale.

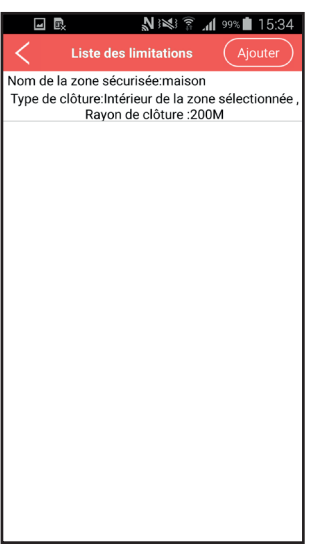

**REMARQUE:** La barrière géographique ne fonctionnera qu'avec un signal GPS en extérieur. Le porteur doit être en extérieur pour activer l'alarme de barrière géographique.

#### **PAGE MENU**

Appuyez sur l'icône de menu dans le coin supérieur gauche pour accéder au menu. Sur cette page, vous avez accès aux sections "Appareil", "Notification", "Paramètres", "Aide" et "À propos".

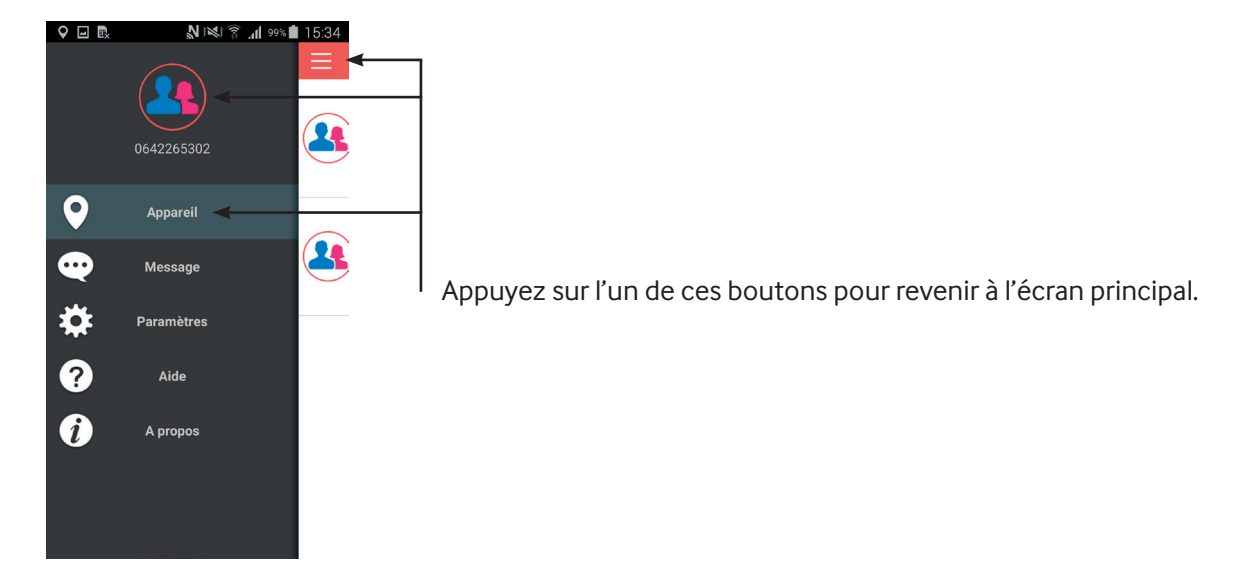

#### **NOTIFICATION**

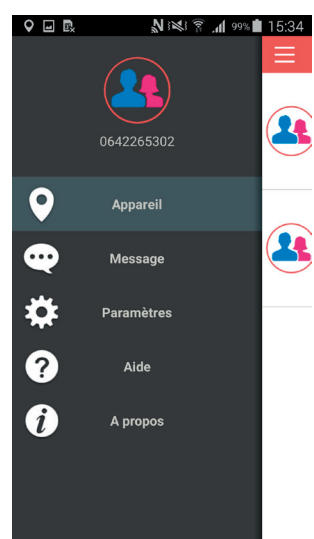

Appuyez sur "Notification" pour accéder à la liste des notifications et consulter toutes les alertest.

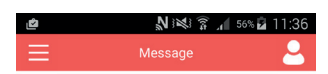

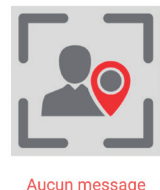

**SETTINGS**

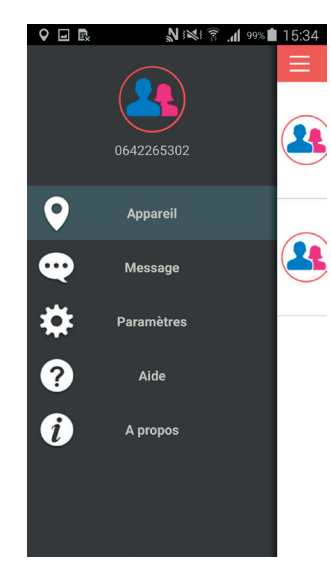

Appuyez sur "Paramètres" pour accéder aux paramètres.

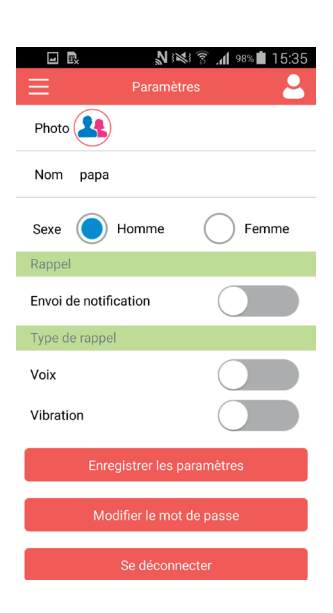

- Sur cette page, vous pouvez :
	- Ajouter une photo
	- Changer le nom
	- Indiquer si le porteur est de sexe masculin ou féminin
	- Choisir si vous désirez recevoir des notifications
	- Choisir le type de notification (son ou vibration)
	- -Modifier votre mot de passe
	- Vous déconnecter

**REMARQUE:** Pensez à appuyer sur « Save settings » (Enregistrer les paramètres) quand vous faites des changements.

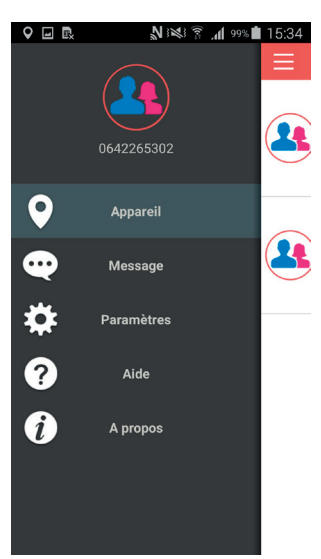

Appuyez sur "Aide" pour ouvrir la page d'aide. Appuyez sur "Instructions complètes" pour ouvrir un lien vers la page d'aide et consulter ces instructions

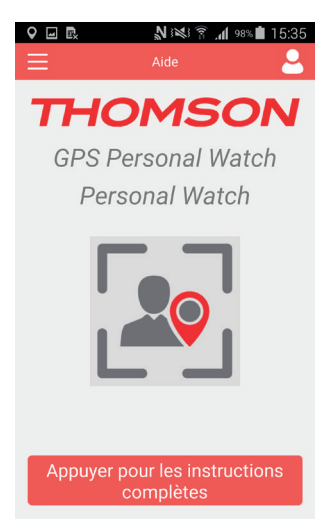

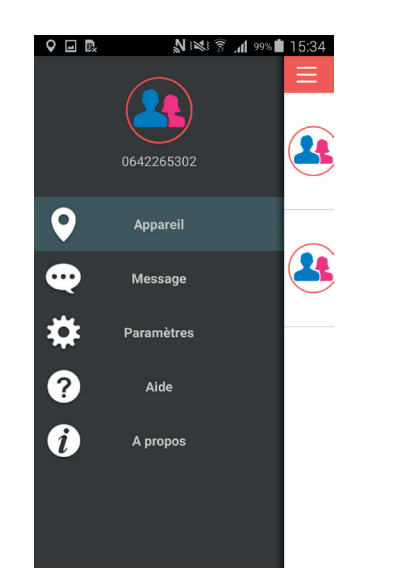

Appuyez sur "À propos" pour accéder à la page d'informations sur Thomson. Appuyez sur le lien pour ouvrir le site Internet de Thomson à destination du grand public. Cette page affiche également le numéro de version de l'application

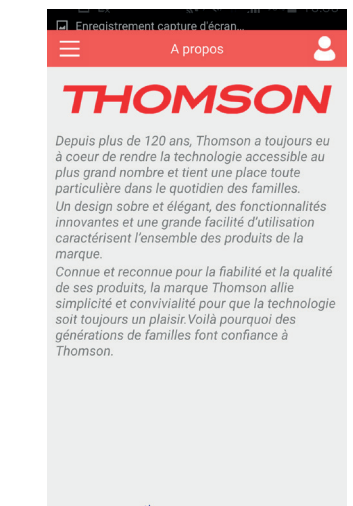

www.thomsonconsumer.com Version: v3.0.151130

# **AJOUTER DES TRAQUEURS SUPPLÉMENTAIRES**

Appuyez sur l'icône de personne dans le coin supérieur droit de la page principale, puis sur le bouton « Add » (Ajouter) sur la page « Manage » (Gérer). Si vous avez plusieurs traqueurs, vous pouvez tous les ajouter au même compte.

01. Appuyez sur "Ajouter des appareils maintenant"

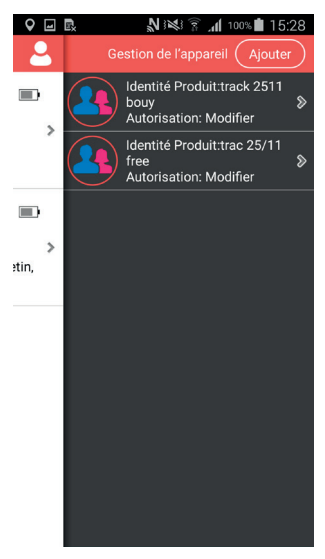

02. Saisissez manuellement le numéro de série de l'appareil, ou scannez le code-barres.

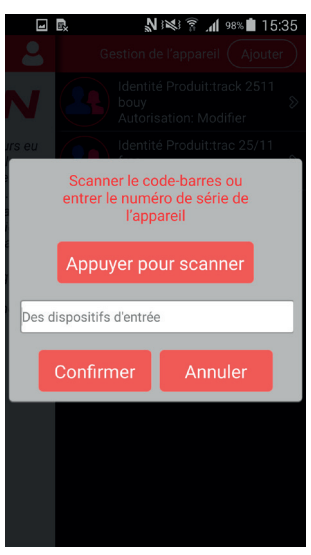

03. Si vous ajoutez une montre attribuée à un autre compte, l'application vous demande un mot de passe que vous devrez obtenir auprès du propriétaire du compte principal. Vous pourrez alors suivre plusieurs montres sur votre compte. REMARQUE : vous ne pouvez pas régler la montre si vous n'êtes pas le propriétaire du compte principal.

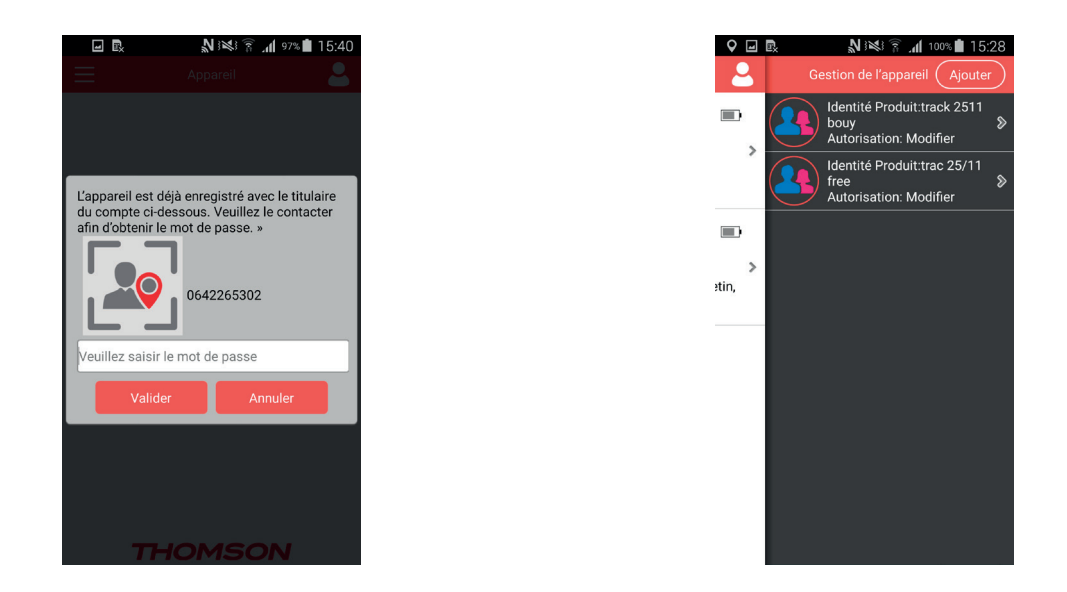

Si il y'a un problème avec l'inscription, vous verrez apparaître l'écran ci-dessous et la raison de votre problème.

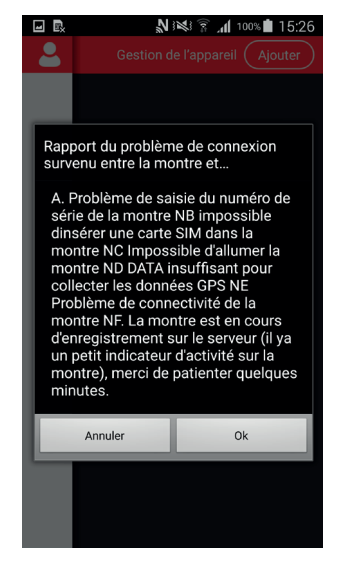

## **DÉPANNAGE**

- Assurez-vous d'avoir suivi tout le processus d'inscription
- Vérifiez si la carte SIM a bien été insérée
- Assurez-vous que le traqueur est activé
- Assurez-vous que tous les paramètres sont bien réglés

#### JE NE REÇOIS PAS DE NOTIFICATION OU DE MESSAGE

- Assurez-vous d'avoir suffisamment de crédit sur votre carte SIM.
- Assurez-vous d'avoir activé les notifications Push dans les paramètres.
- Assurez-vous d'avoir bien saisi le numéro de la carte SIM dans l'application
- Assurez-vous que la montre est allumée et qu'il lui reste de la batterie.

#### LE TRAQUEUR NE DONNE PAS SA POSITION

• Appuyez sur l'icône de localisation sur l'écran « MAP » (Carte) pour augmenter la fréquence de localisation.

#### RECYCLAGE

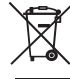

Ce symbole présent sur votre produit ou sur son packaging indique que ce produit ne peut être traité comme un déchet ménager. Il doit être déposé auprès d'un centre de tri afin d'en récupérer les composants électriques et électroniques. En déposant ce produit dans un endroit approprié, vous aidez à prévenir de tout risque éventuel pour l'environnement ou pour la santé humaine, suite à différentes fuites de sources naturelles.

*Pour plus d'informations, veuillez prendre contact auprès de votre mairie ou de tout organisme de recyclage des déchets.*

#### PRÉCAUTIONS D'UTILISATION:

• Lisez attentivement ce manuel d'instructions avant d'utiliser le THOMSON Pet Sitter, et conservez-le pour pouvoir

vous y référer ultérieurement.

- Évitez d'exposer le THOMSON Pet Sitter à des conditions extrêmes pendant une durée prolongée.
- Évitez de malmener ou de cogner violemment le THOMSON Pet Sitter.
- Tenez l'appareil à l'écart des aimants et des appareils contenant des composants magnétiques, comme les hautparleurs et les moteurs, car ils pourraient nuire aux capteurs.
- Nettoyez l'appareil avec un chiffon doux après une utilisation en extérieur.
- N'exposez PAS l'appareil à des produits chimiques forts, comme l'alcool ou l'essence, car vous risqueriez de l'endommager.
- Ne jetez PAS le THOMSON Pet Sitter dans un feu, car la batterie à l'intérieur de l'unité principale risque d'exploser.
- Ne pas immerger la montre dans de l'eau ou liquides.

# SPÉCIFICATIONS TECHNIQUES

- Dimensions (L x W x H): 75mm x 34mm x 7mm
- Poids: 40g
- Précision de la localisation: 15m
- Batterie: 3.7V ~ 4.2V, 500mAh Li-Polymer
- Courant en attente: ~200mA
- Courant pendant le rechargement: ~600mA
- Durée du rechargement: ~2h
- Autonomie:  $U_p$  to 72h (battery life depends on GPS tracking frequency)

# **SERVICE CLIENTÈLE :**

Pour l'assistance au Royaume-Uni, contactez : support@bigben.fr

# **INFORMATIONS LÉGALES :**

iOS® and iPhone® sont des marques d'Apple Inc., déposées in the U.S. et autres pays. Android™ and Google Play™ sont des marques de Google Inc. Toutes les marques appartiennent à leurs propriétaire respectif.

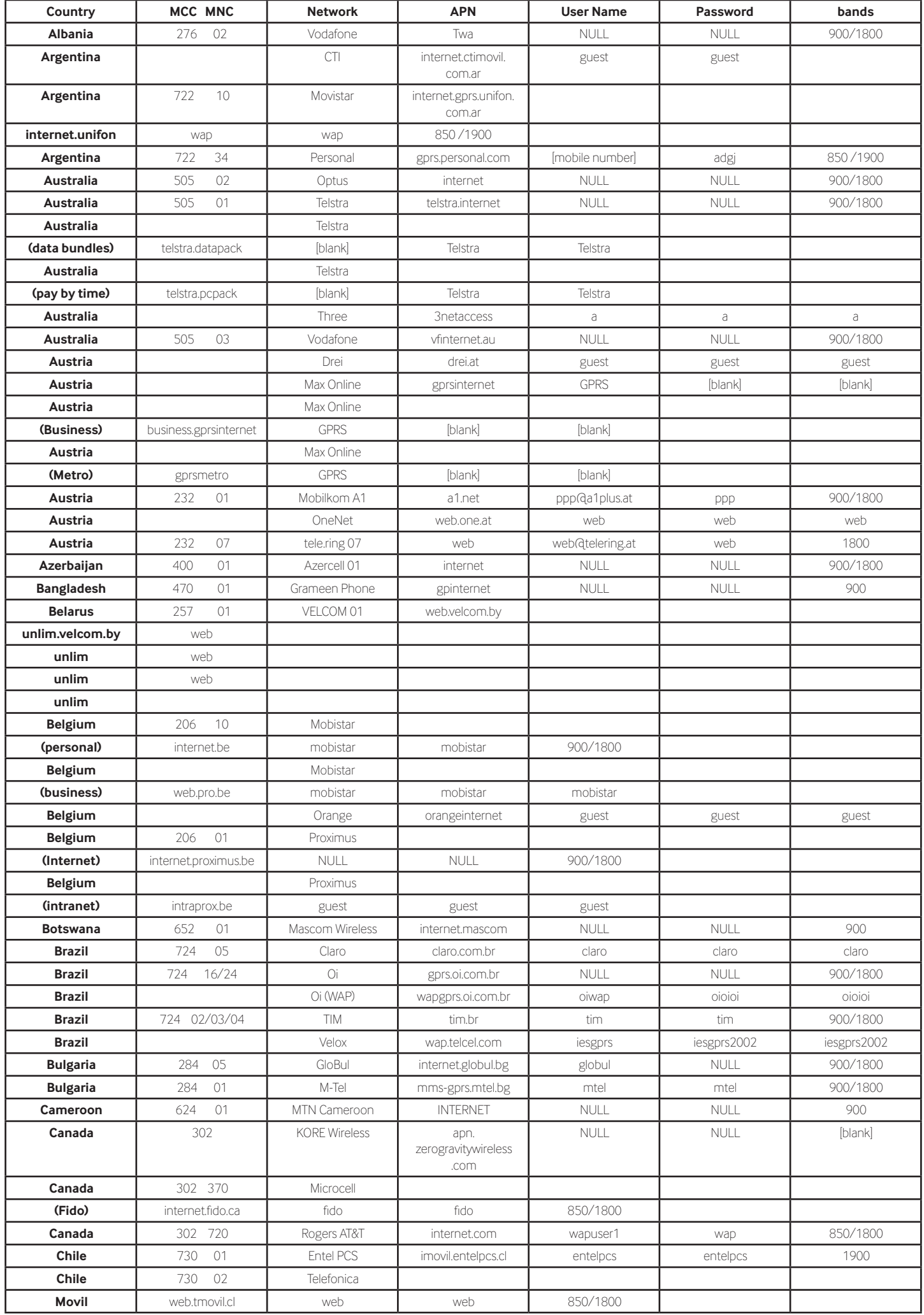

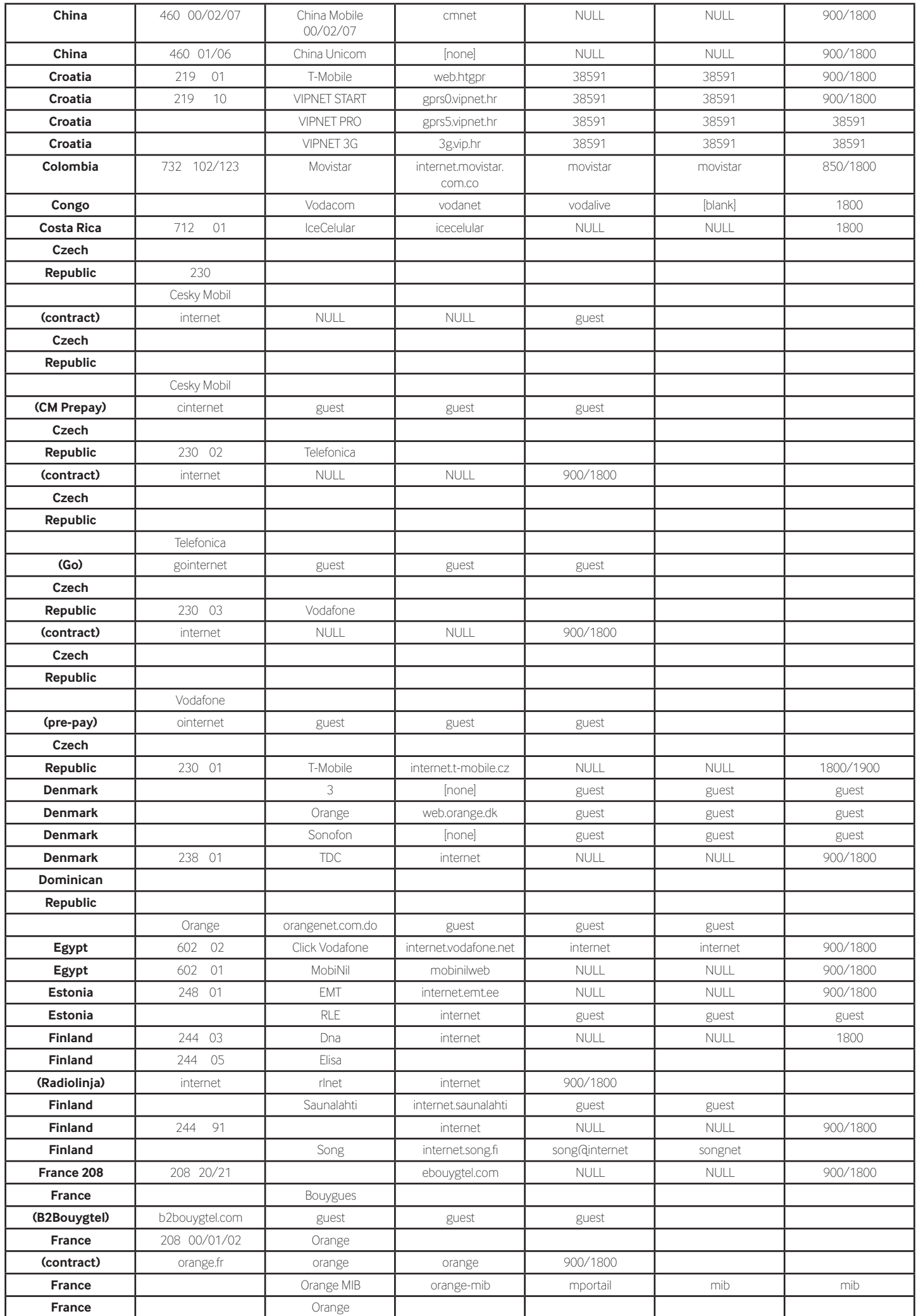

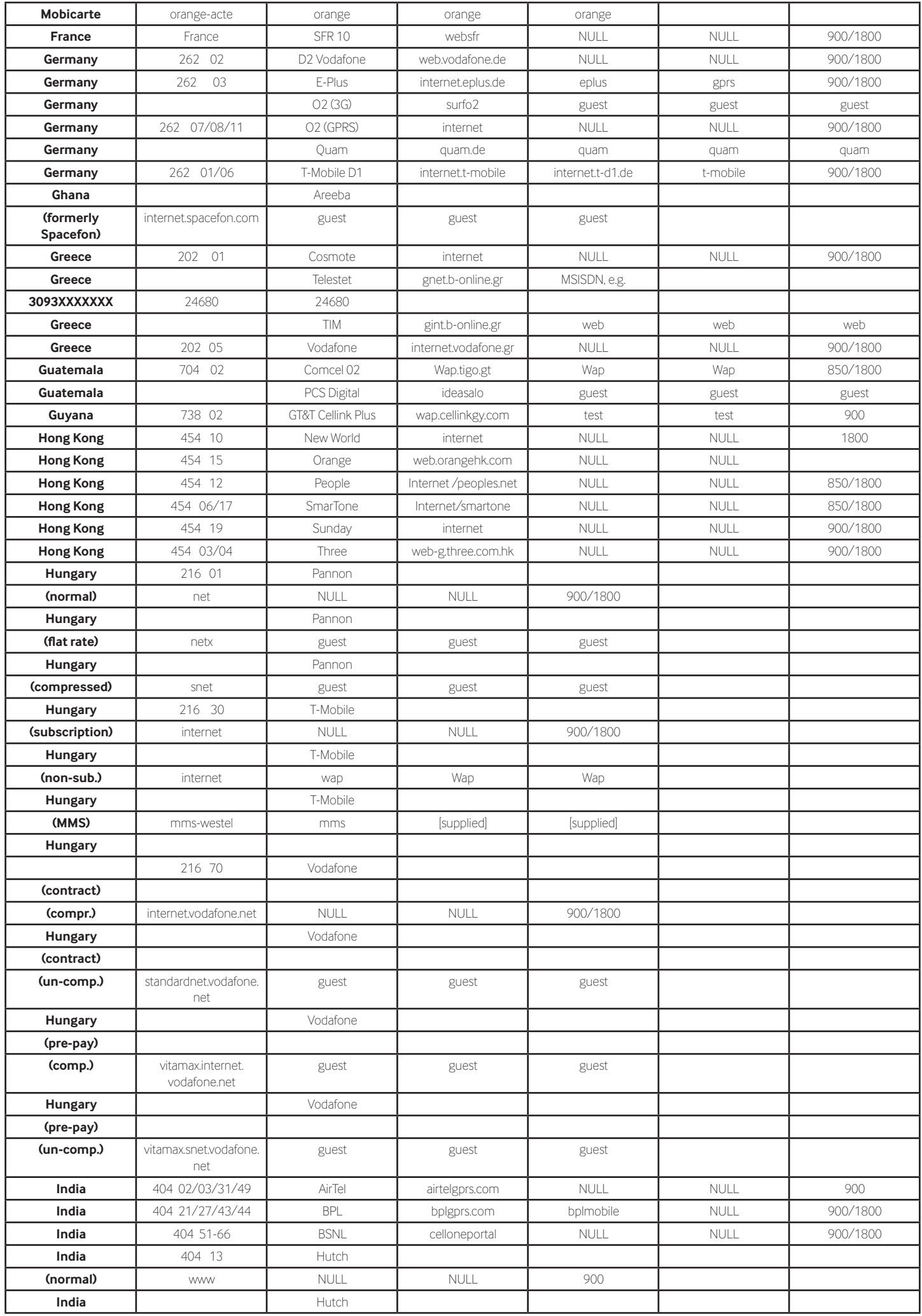

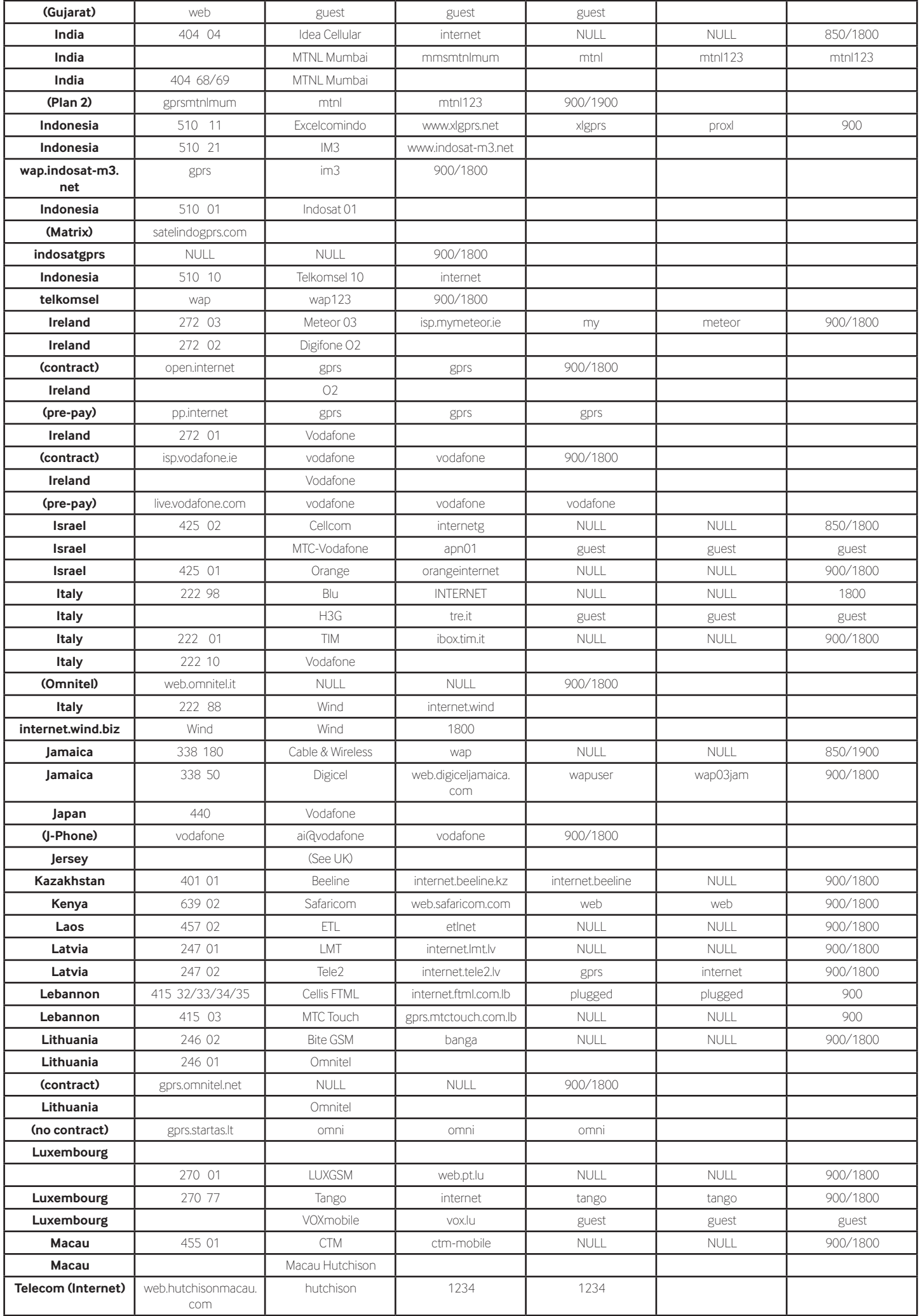

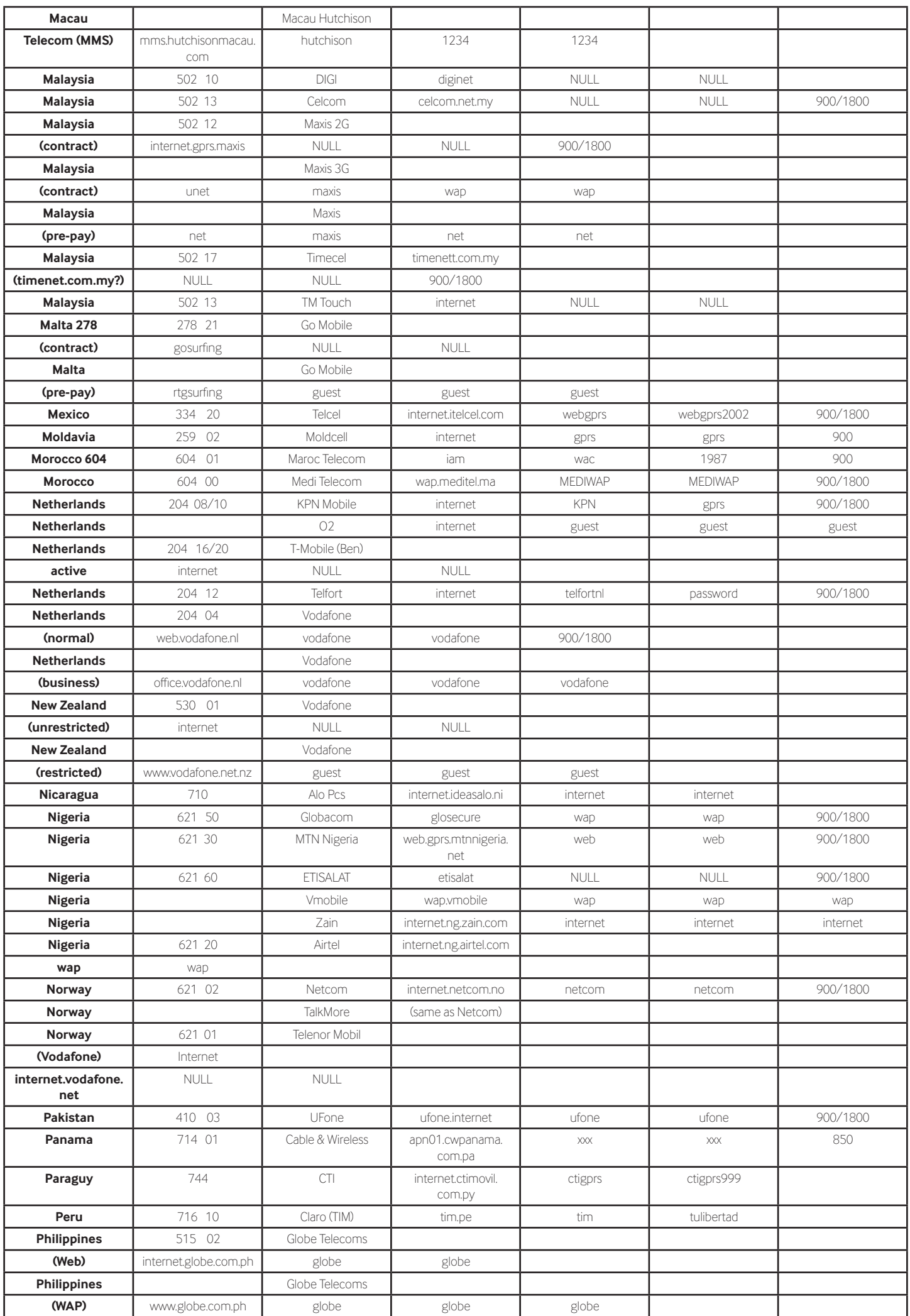

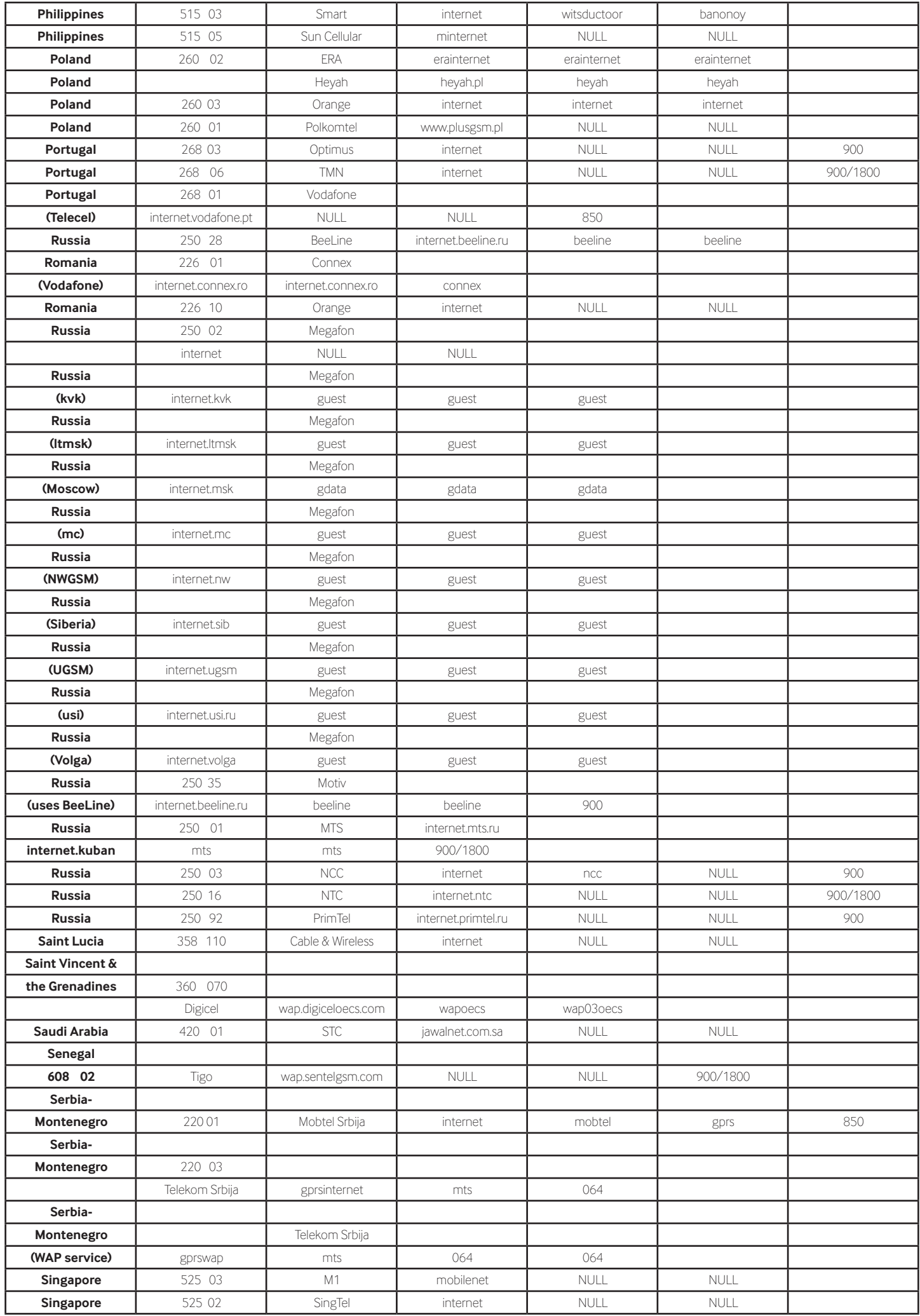

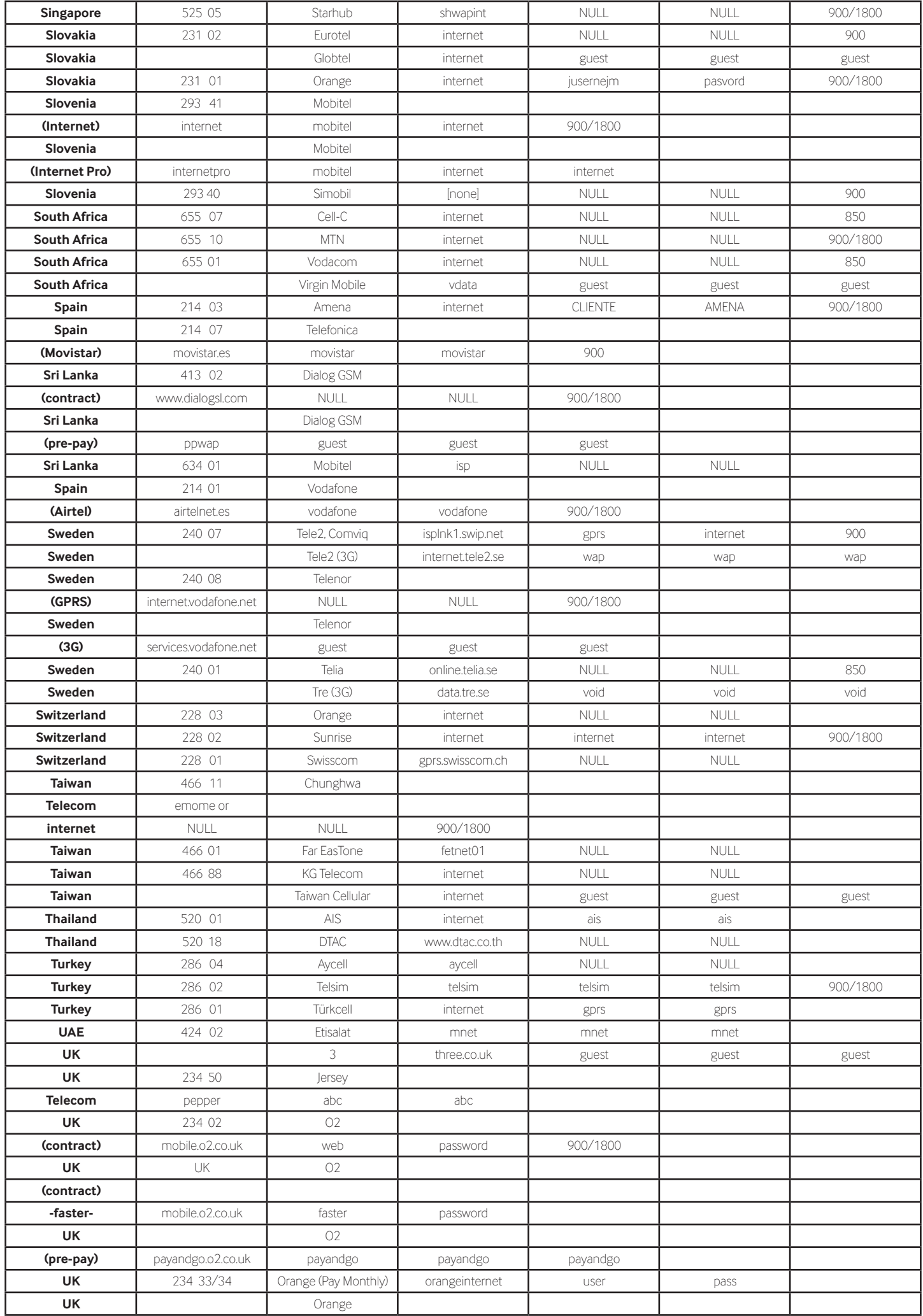

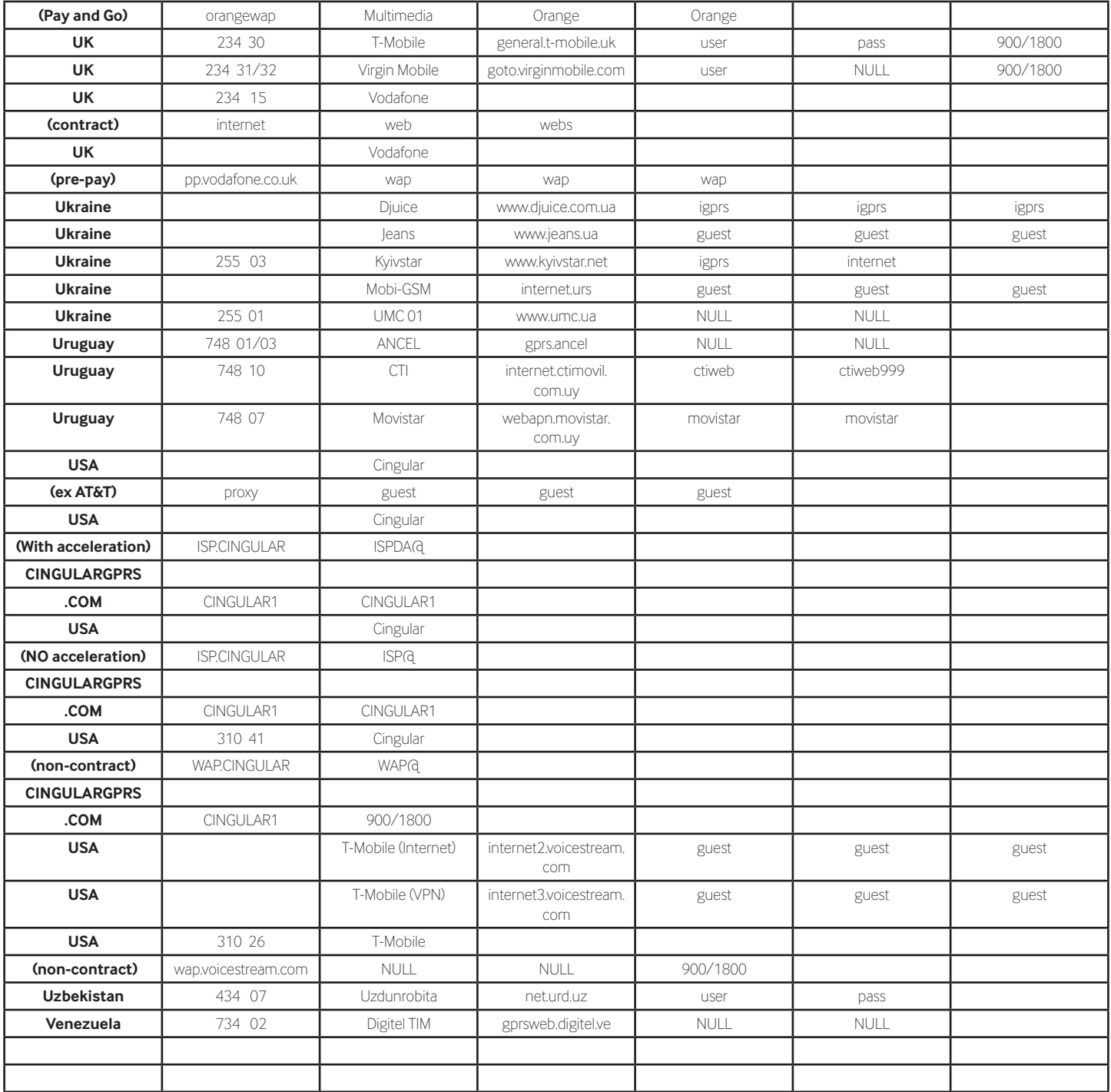

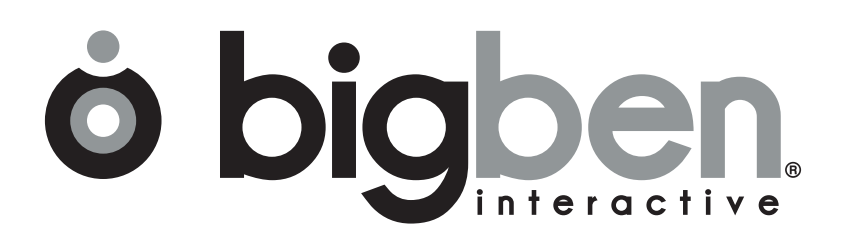

*www.bigben.eu*